Pomarance, \${DATA}

Egr.Sig/Gent.ma Sig.ra \${COGNOME} \${NOME} \${INDIRIZZO} \${CAP} \${LOCALITA}

## PRENOTAZIONE DEI LIBRI ON LINE

Da questo momento è possibile prenotare i libri per il/la/i alunno/a/i:

%ANAG\_TABELLA#\${COGNOMEA}#\${NOMEA}#\${CODFISA}#\${SCUOLADES}#\${CLASSEDES}%

Può farlo direttamente online collegandosi al portale https://pomarance.ecivis.it accedendo nella sezione "Cedole Librarie" della sua area personale.

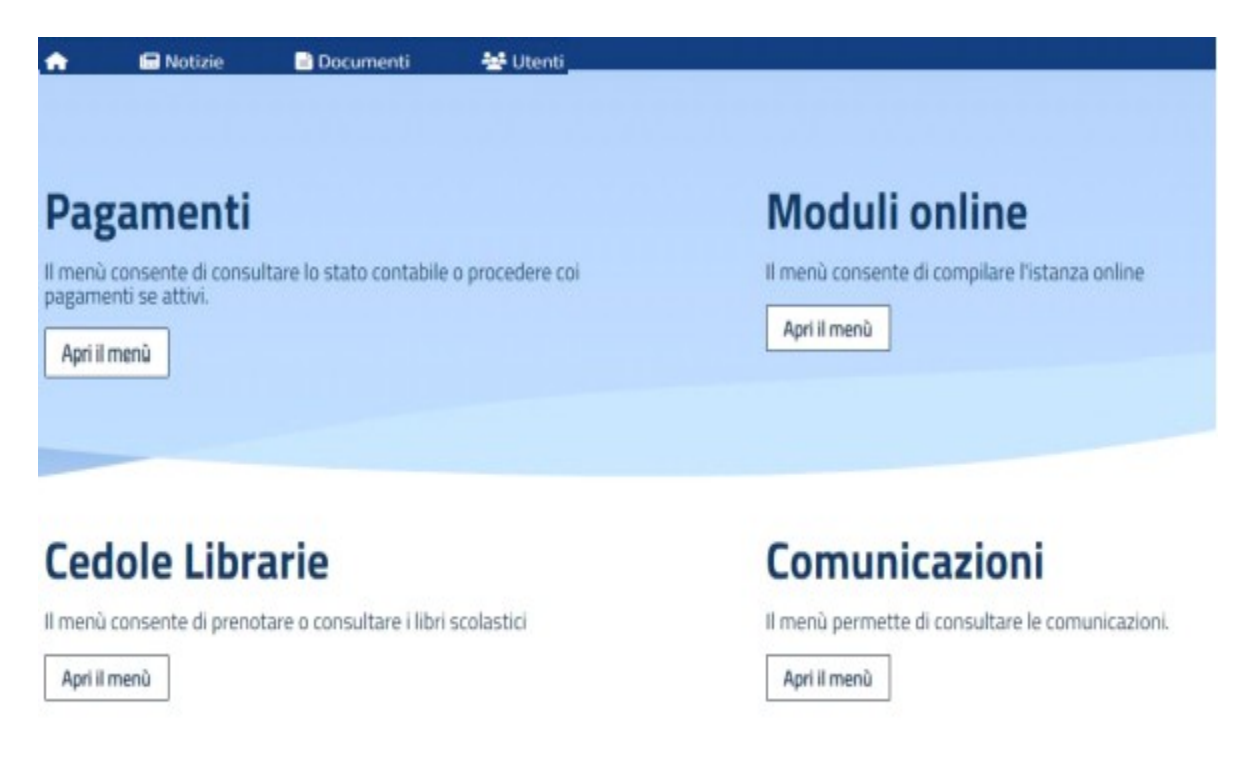

## **In questa pagina deve cliccare su Avvia prenotazione**

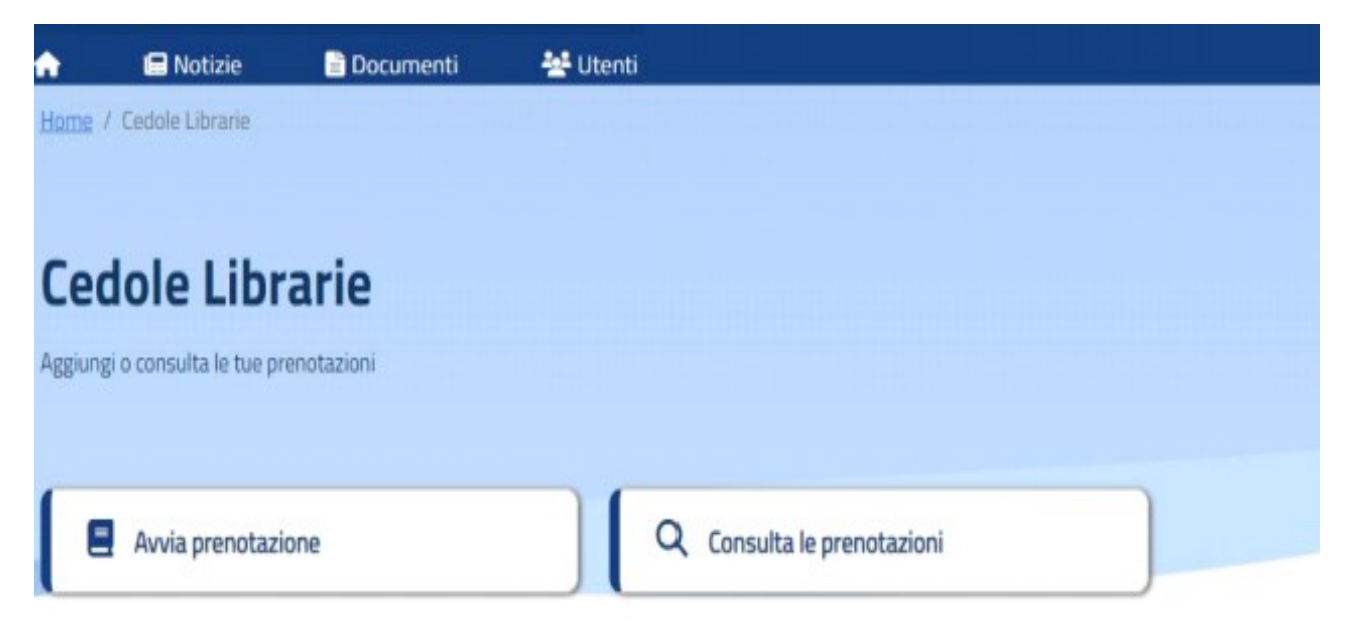

## **Poi scegliere l'alunno per cui vuole ordinare i libri**

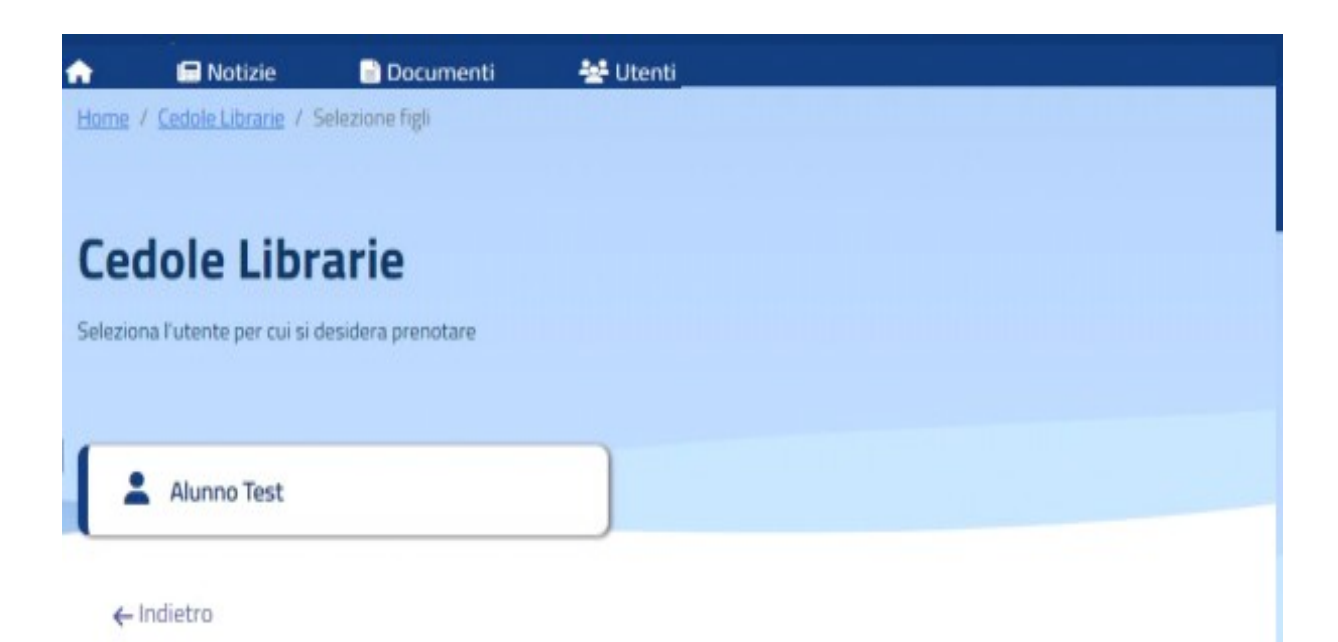

**Scegliere la libreria in cui si vogliono prenotare i libri come da elenco pubblicato sul sito [www.comunepomarance.it](http://www.comune.pomarance.pi.it/)**

**Ora appare l'elenco dei libri già tutti spuntati tranne quello di religione che può essere ordinato a scelta del genitore mettendo la spunta.**

**Cliccando su procedi in basso a destra, apparirà questa pagina che riassume l'ordine libri che si vuole inviare confermando con il tasto si.**

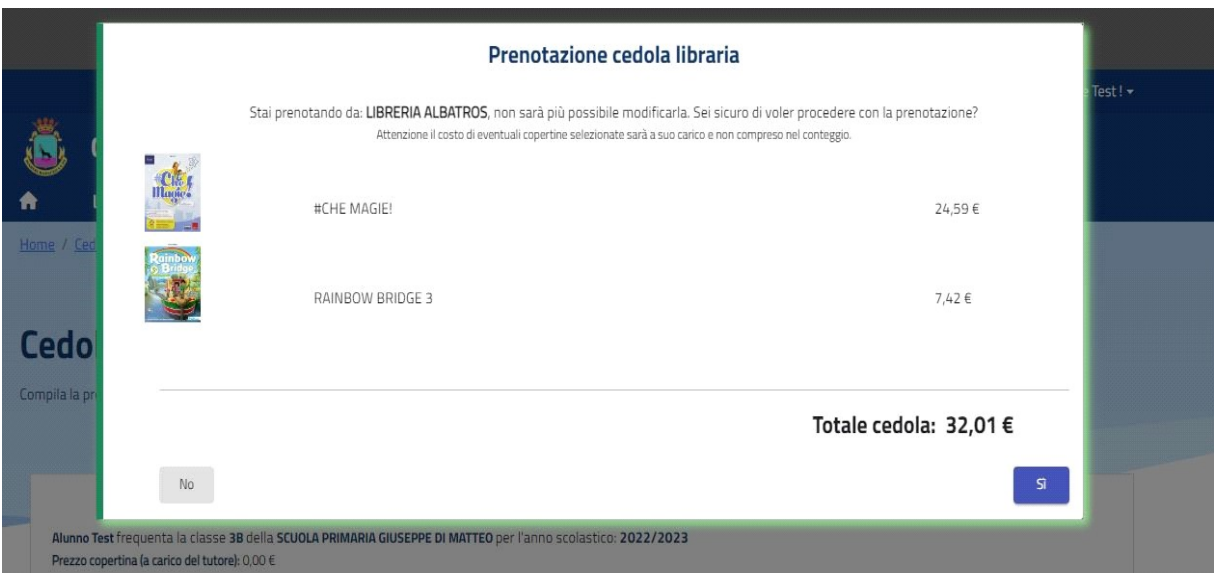

**In questo modo l'ordine dei libri è stato inviato alla libreria scelta all'inizio della prenotazione e sarà cura del libraio inviare una mail per comunicare l'arrivo dei libri e la disponibilità al ritiro al seguente indirizzo:**

\${EMAIL}

**Qualora ci sia un errore nell'ordine dei libri siete pregati di contattare direttamente la libreria scelta**

**L'Ufficio Scuola rimane a disposizione per qualsiasi chiarimento ai numeri 058862365/62301 o alla mail [p.costagli@comune.pomarance.pi.it](mailto:p.costagli@comune.pomarance.pi.it) s.poli@comune.pomarance.pi.it**

 **Cordiali Saluti Ufficio Scuola**